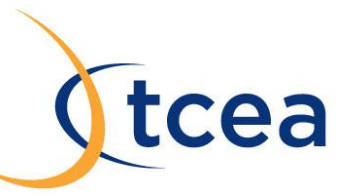

## **Building a Readlist to Send to a Device**

What's a Readlist? A Readlist is a group of web pages (articles, recipes, course materials, anything) bundled into an ebook you can send to a Kindle, iPad, or iPhone. With Readlist, anyone can create ebooks out of existing web content. Every Readlist is shareable on the web. You can even embed Readlists into your own blog or website, the same way you would a YouTube video.

Sign in with your free Readability account or [sign up for one,](https://www.readability.com/readers/register) and start making books of your favorite web articles. With your Readability account, you can also convert any web page into a clean, comfortable reading view, removing all of the excess ads and clutter. You can also save articles for later reading using either the fre[e iOS](http://www.readability.com/ios) or **Android** app. You are also able to send any article on the web right to your Amazon Kindle or iOS Kindle app, or send your reading list as a daily digest.

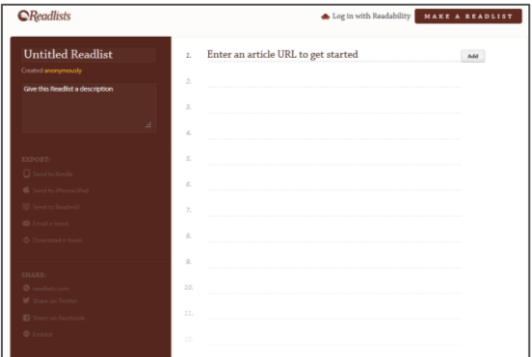

Creating a Readlist is easy. You simply click [Create a list](http://readlists.com/new/) and then add the URLs of article websites. Readability then grabs the title and description for each website and automatically fills that in for you. Once you have all of your URLs entered, then you can create a title and description for the Readlist.

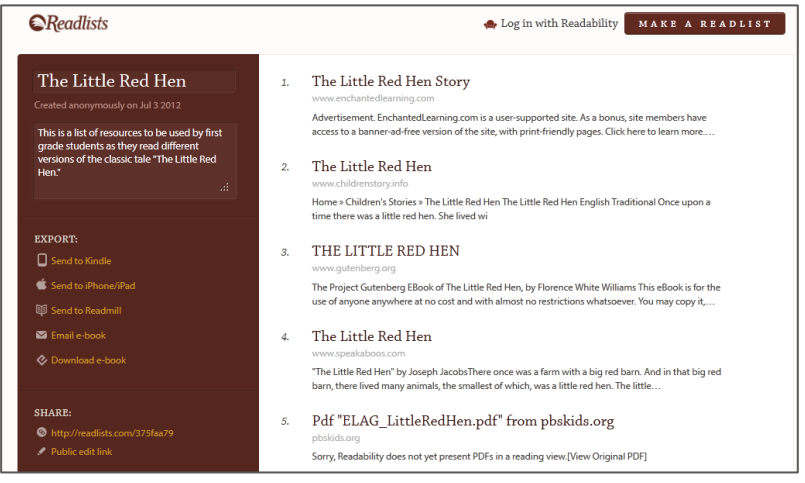

Here's a **basic Readlist I created** for a first grade lesson on "The Little Red Hen." The list is for students and their parents to use in listening to and reading the story.

Once a Readlist has been created and saved, you have multiple ways to share it:

- Send to the Kindle or Kindle iOS app
- Send to iPhone/iPad
- Email as an ebook
- Download it as an ebook
- Share via URL
- Share on Twitter or Facebook
- $\bullet$  Fmbed it on a website

A Readlist could be a great tool to help collect resources for a particular topic students are studying. You recommend the websites and don't have to worry about students accidentally finding inappropriate material. You can also have students collaborate to create their own Readlists as they learn about a subject by having them share it with a Public Edit Link. This is a fabulous way for students to create their own textbooks!